第71回日本輸血・細胞治療学会学術総会

**WEB視聴、参加証ダウンロードの方法**

## **一般参加(評議員/一般会員/非会員)**

**お手数をおかけいたしますが、ご理解とご協力のほどお願い申し上げます。 本会はセキュリティの都合上、「2段階認証制」としています。**

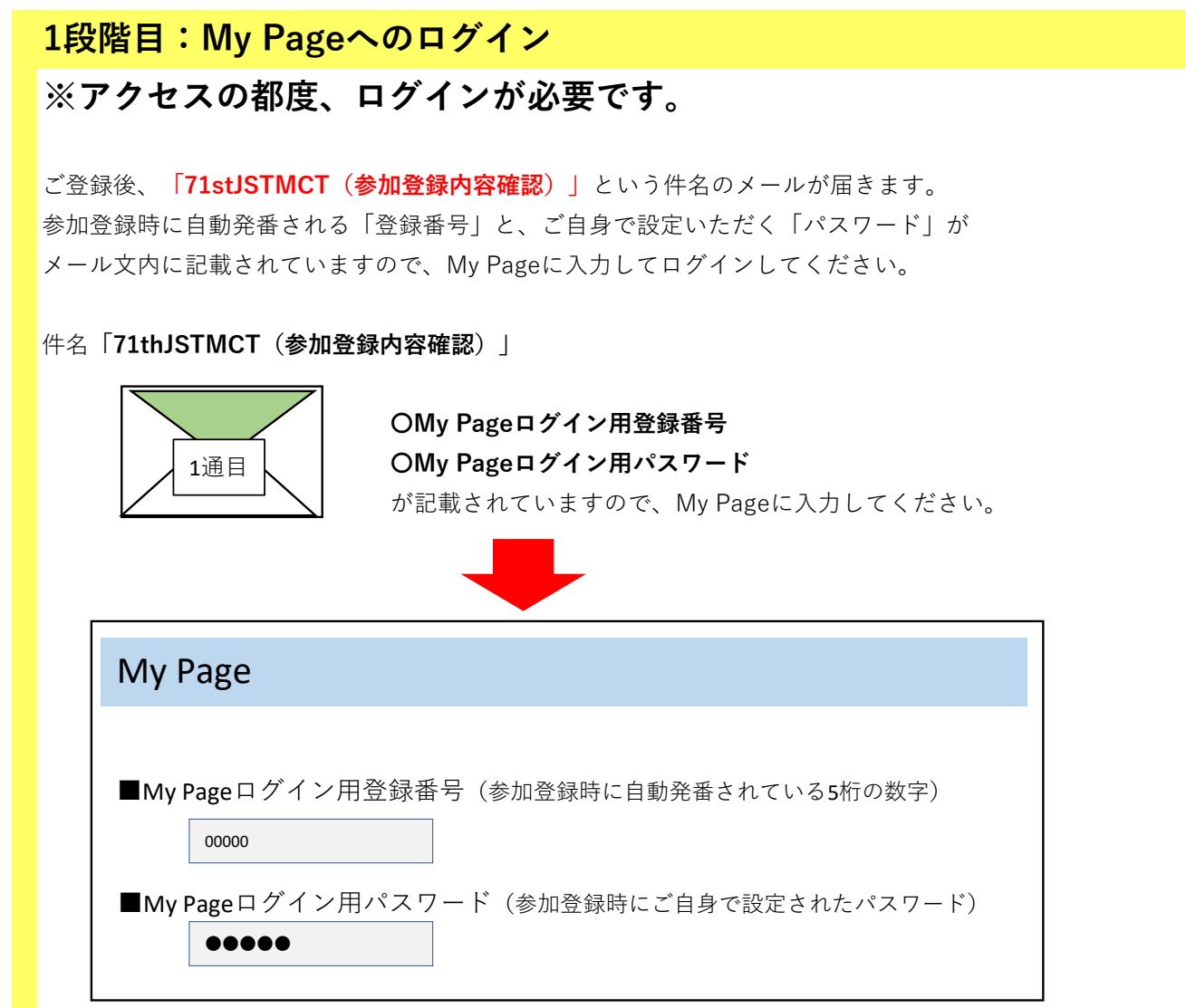

My Pageログイン後、参加費の決済状況を確認するための「承認ページ」に切り替わります。 引き続き、2段階目のお手続き(My Pageの承認)にお進みください(初回のみ)。 承認後は、My Pageにログイン後すぐに参加証ダウンロードやWEB視聴が可能なページになります。

**次ページ 2段階目(My Pageの承認)にお進みください。※初回のみ**

**2段階目:My Pageの承認(参加費の決済状況確認)**

**※承認は初回のみです。**

**《クレジットカード決済の場合》** 決済完了後**「【ZEUS】決済完了メール(自動配信)」**という件名のメールが届きます。 メール文中に記載されている**【サイト利用ID(ユーザ名)】【サイト利用PW(パスワード)】**を それぞれ入力してください。 **《銀行振込の場合》**

入金確認後**「71stJSTMCT:【事前参加】参加登録完了のご案内」**という件名のメールをお送りします。 メール文中に記載されている**【サイト利用ID(ユーザ名)】【サイト利用PW(パスワード)】**を それぞれ入力してください。

クレジットカード決済の場合:件名**「【ZEUS】決済完了メール(自動配信)」** 銀行振込の場合:件名**「71stJSTMCT:【事前参加】参加登録完了のご案内」**

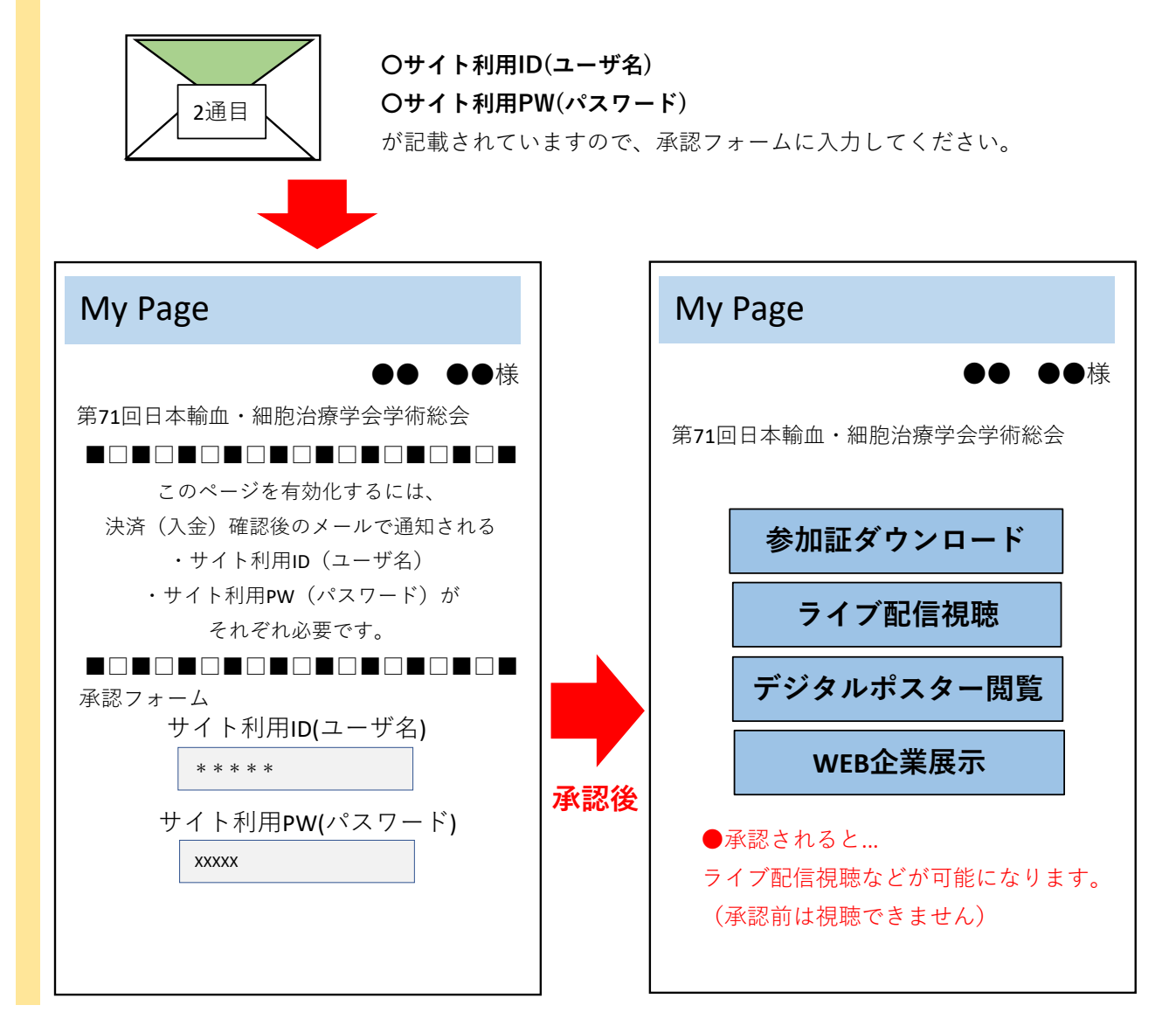

**以上で手続きは完了です。参加証ダウンロード、WEB視聴が可能です。**